## **Texte bearbeiten**

Ändern Sie die Tastenbezeichnungen und Player-Nachrichten. Klicken Sie zum Bearbeiten von Texten in der Symbolleiste auf die Schaltfläche **Textbeschr iftungen**.

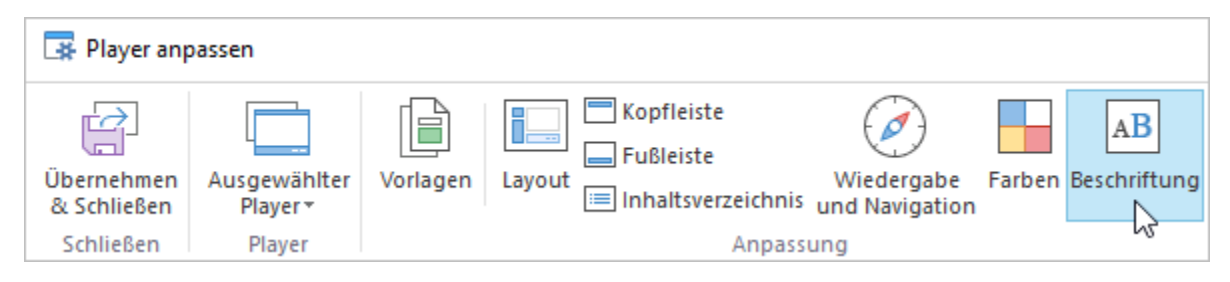

- [Auswählen einer Textvoreinstellung](#page-0-0)
- $\bullet$ [Erstellen einer neuen Textvoreinstellung](#page-1-0)
- [Löschen einer Textvoreinstellung](#page-3-0)

## <span id="page-0-0"></span>Auswählen einer Textvoreinstellung

So wählen Sie eine Textvoreinstellung für einen Player aus:

1. Öffnen Sie das **Preset**-Menü und wählen Sie die gewünschte Textvoreinstellung.

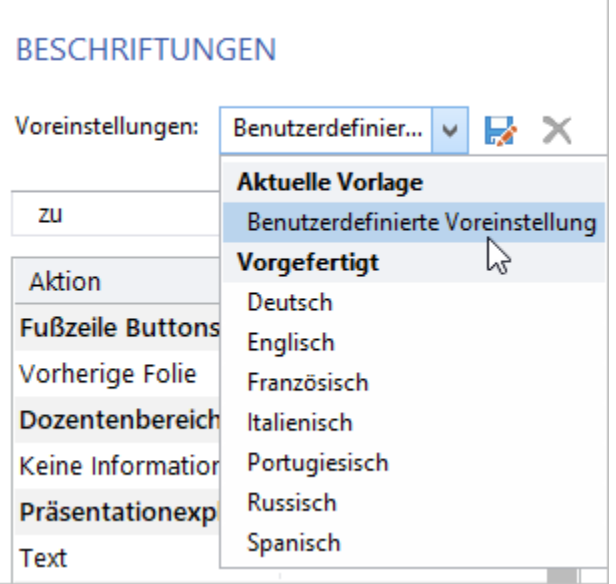

2. Wählen Sie die gewünschte Textvoreinstellung aus und klicken Sie in der Symbolleiste auf **Übernehmen und schließen**. Wenn Sie das Fenster einfach schließen, werden die Änderungen nicht gespeichert.

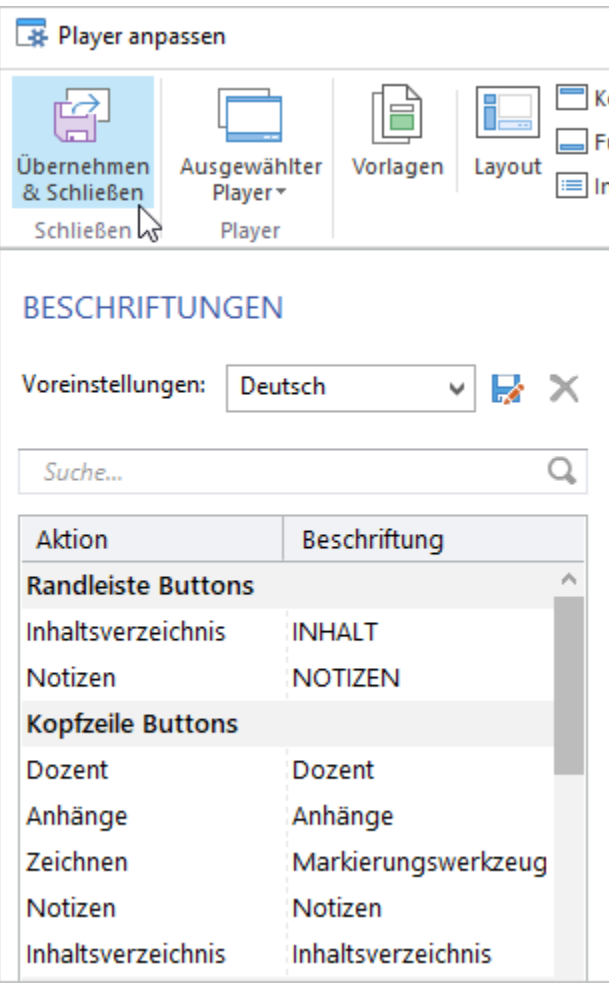

## <span id="page-1-0"></span>Erstellen einer neuen Textvoreinstellung

Bearbeiten Sie Schaltflächenbeschriftungen und Player-Nachrichten, um eine neue Textvoreinstellung zu erstellen.

- 1. Wählen Sie eine der Standard-Textvoreinstellungen.
- 2. Verwenden Sie das **Suche** Feld, um den Text zu finden, den Sie ändern möchten.
- 3. Geben Sie einen neuen Wert in die Spalte **Beschriftung** ein und drücken Sie die **Eingabetaste** auf der Tastatur.

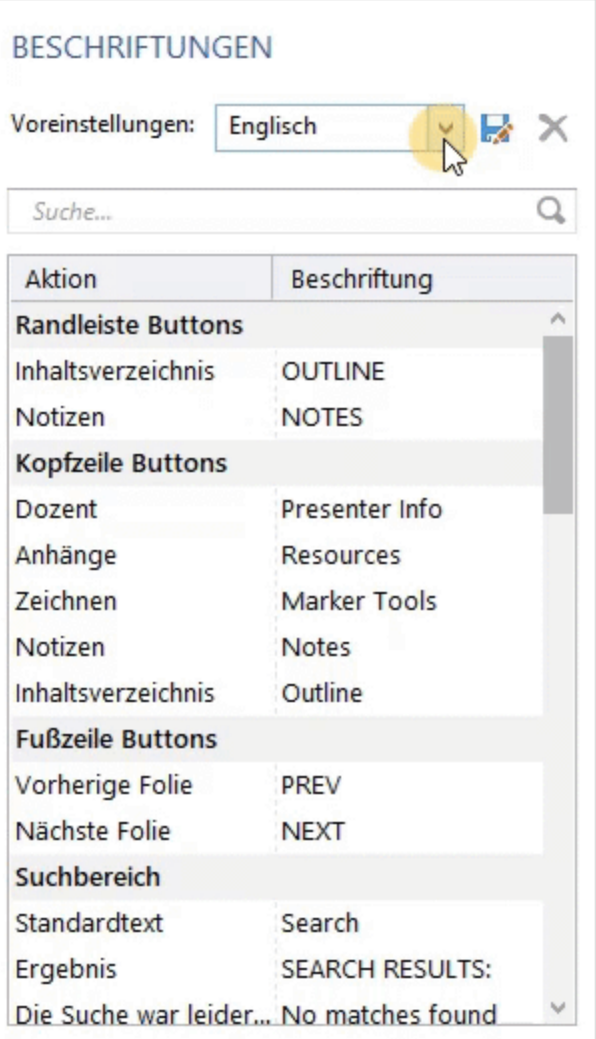

4. Die geänderte Textvoreinstellung wird in der Liste angezeigt.

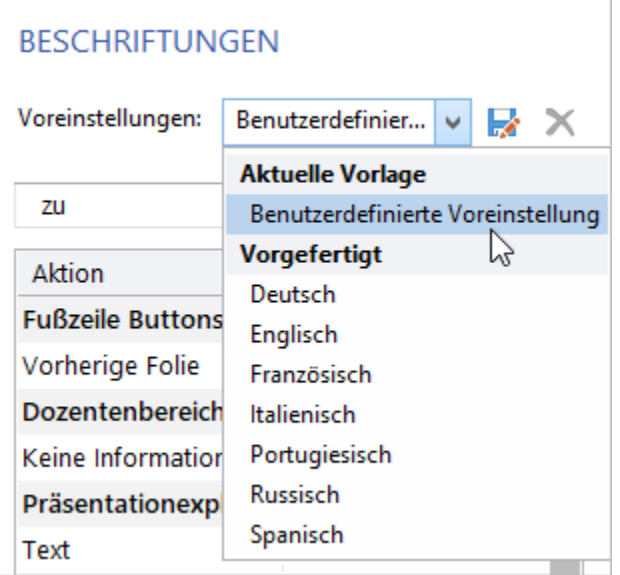

Speichern Sie es jetzt für die zukünftige Verwendung:

1. Klicken Sie auf die Diskette rechts neben dem Menü **Voreinstellungen**.

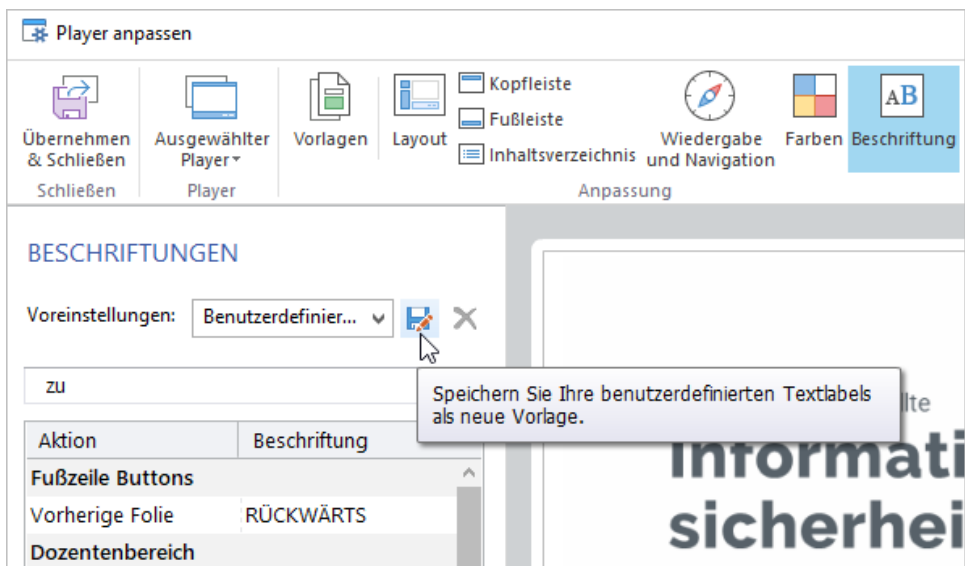

2. Geben Sie den voreingestellten Namen ein und klicken Sie auf **Speichern**.

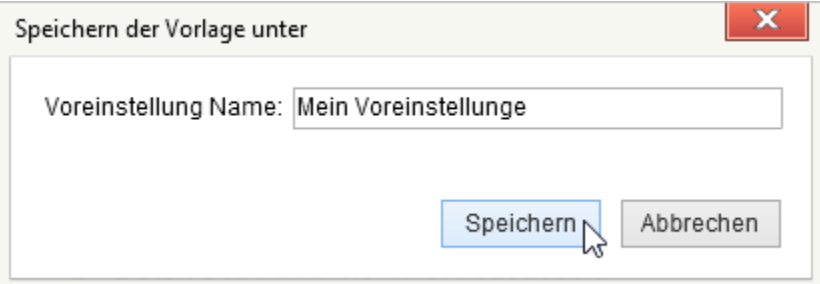

3. Die gespeicherte Voreinstellung ist jetzt in der Liste verfügbar.

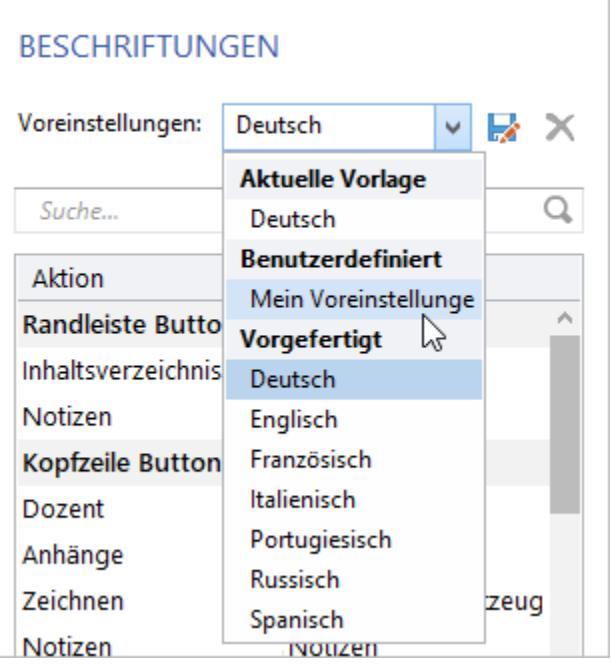

## <span id="page-3-0"></span>Löschen einer Textvoreinstellung

Wenn Sie keine Textvoreinstellung mehr benötigen, können Sie diese löschen.

1. Wählen Sie im Menü **Voreinstellungen** eine benutzerdefinierte Textvoreinstellung aus, die Sie löschen möchten, und klicken Sie auf das Kreuz. Standardtextvoreinstellungen können nicht gelöscht werden.

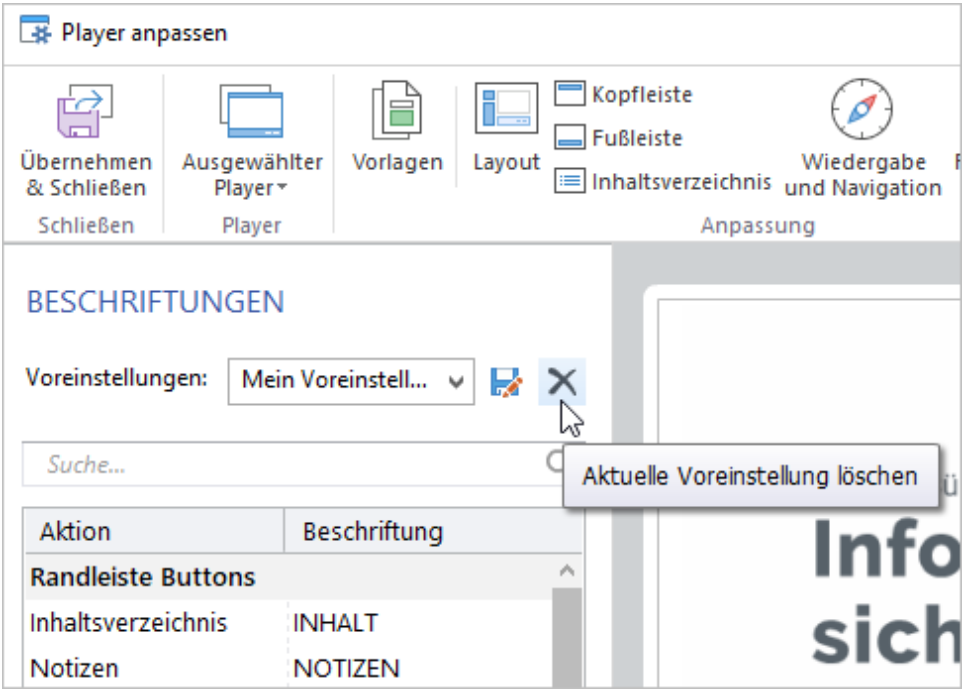

2. Klicken Sie auf **Ja**, um den Löschvorgang zu bestätigen.

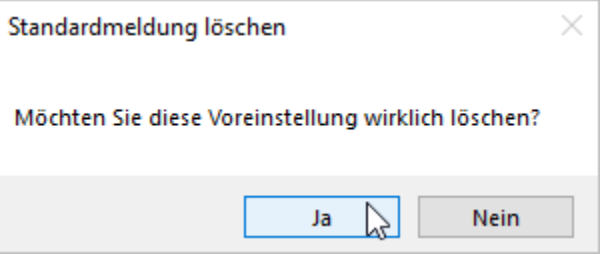